### PageSpeed Insights

#### Mobile

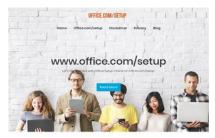

How to redeem the 25-digit Office Product Key from office.com/setup?

Manual Office is the analyzed of the second of the second office and the second street from the second street from the second street fro

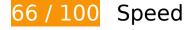

# Should Fix:

## Eliminate render-blocking JavaScript and CSS in above-the-fold content

Your page has 4 blocking CSS resources. This causes a delay in rendering your page.

None of the above-the-fold content on your page could be rendered without waiting for the following resources to load. Try to defer or asynchronously load blocking resources, or inline the critical portions of those resources directly in the HTML.

Optimize CSS Delivery of the following:

- http://guru-office.com/assets/css/bootstrap.min.css
- http://guru-office.com/assets/css/custom.css
- https://fonts.googleapis.com/css?family=Poppins:300,400,500,600,700
- http://guru-office.com/assets/css/font-awesome.min.css

#### Optimize images

Properly formatting and compressing images can save many bytes of data.

Optimize the following images to reduce their size by 165.6KiB (48% reduction).

Compressing http://guru-office.com/assets/images/banner.jpg could save 165.6KiB (48% reduction).

# Consider Fixing:

## Leverage browser caching

Setting an expiry date or a maximum age in the HTTP headers for static resources instructs the browser to load previously downloaded resources from local disk rather than over the network.

Leverage browser caching for the following cacheable resources:

- http://guru-office.com/assets/css/bootstrap.min.css (4 hours)
- http://guru-office.com/assets/css/custom.css (4 hours)
- http://guru-office.com/assets/css/font-awesome.min.css (4 hours)
- http://guru-office.com/assets/images/banner.jpg (4 hours)
- http://guru-office.com/assets/images/logo.png (4 hours)
- http://guru-office.com/assets/jscript/bootstrap.min.js (4 hours)

## Minify CSS

Compacting CSS code can save many bytes of data and speed up download and parse times.

Minify CSS for the following resources to reduce their size by 443B (15% reduction).

 Minifying http://guru-office.com/assets/css/custom.css could save 443B (15% reduction) after compression.

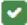

# 6 Passed Rules

## Avoid landing page redirects

Your page has no redirects. Learn more about avoiding landing page redirects.

## **Enable compression**

You have compression enabled. Learn more about enabling compression.

## Reduce server response time

Your server responded quickly. Learn more about server response time optimization.

## Minify HTML

Your HTML is minified. Learn more about minifying HTML.

## Minify JavaScript

Your JavaScript content is minified. Learn more about minifying JavaScript.

#### Prioritize visible content

You have the above-the-fold content properly prioritized. Learn more about prioritizing visible

content.

## 70 / 100 User Experience

Should Fix:

#### Configure the viewport

Your page does not have a viewport specified. This causes mobile devices to render your page as it would appear on a desktop browser, scaling it down to fit on a mobile screen. Configure a viewport to allow your page to render properly on all devices.

Configure a viewport for this page.

### Use legible font sizes

The following text on your page renders in a way that may be difficult for some of your visitors to read. <u>Use legible font sizes</u> to provide a better user experience.

The following text fragments have a small font size. Increase the font size to make them more legible.

- Office.com/setup and 4 others render only 6 pixels tall (16 CSS pixels) final.
- Let's Get Star...ice.com/setup. renders only 6 pixels tall (15 CSS pixels) final.
- Read More renders only 6 pixels tall (16 CSS pixels) final.
- Microsoft Offi...ce suite click and 7 others render only 6 pixels tall (15 CSS pixels) final.
- office.com/setup renders only 6 pixels tall (15 CSS pixels) final.
- How to downloa...Office Setup? and 2 others render only 8 pixels tall (20 CSS pixels) final.
- On the Office...e looking for. and 40 others render only 5 pixels tall (14 CSS pixels) final.
- Steps for inst...up on Windows: and 3 others render only 7 pixels tall (18 CSS pixels) final.
- www.office.com/setup renders only 5 pixels tall (14 CSS pixels) final.

#### Mobile

- is an independ...o suggest that and 3 others render only 5 pixels tall (13 CSS pixels).
- guru-office.com and 2 others render only 5 pixels tall (13 CSS pixels).
- - All rights reserved. and 1 others render only 5 pixels tall (12 CSS pixels).
- office.com/setup renders only 5 pixels tall (12 CSS pixels).

# Consider Fixing:

#### Size tap targets appropriately

Some of the links/buttons on your webpage may be too small for a user to easily tap on a touchscreen. Consider making these tap targets larger to provide a better user experience.

The following tap targets are close to other nearby tap targets and may need additional spacing around them.

• The tap target <a href="http://guru-office.com/blog/">Blog</a> is close to 1 other tap targets final.

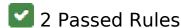

### Avoid plugins

Your page does not appear to use plugins, which would prevent content from being usable on many platforms. Learn more about the importance of <u>avoiding plugins</u>.

## Size content to viewport

The contents of your page fit within the viewport. Learn more about sizing content to the viewport.

#### Desktop

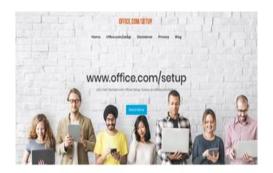

How to redeem the 25-digit Office Product Key from office.com/setup?

# 77 / 100 Speed

Should Fix:

#### Optimize images

Properly formatting and compressing images can save many bytes of data.

Optimize the following images to reduce their size by 165.6KiB (48% reduction).

Compressing http://guru-office.com/assets/images/banner.jpg could save 165.6KiB (48% reduction).

# Consider Fixing:

## Leverage browser caching

Setting an expiry date or a maximum age in the HTTP headers for static resources instructs the browser to load previously downloaded resources from local disk rather than over the network.

Leverage browser caching for the following cacheable resources:

- http://guru-office.com/assets/css/bootstrap.min.css (4 hours)
- http://guru-office.com/assets/css/custom.css (4 hours)
- http://guru-office.com/assets/css/font-awesome.min.css (4 hours)

#### Desktop

- http://guru-office.com/assets/images/banner.jpg (4 hours)
- http://guru-office.com/assets/images/logo.png (4 hours)
- http://guru-office.com/assets/jscript/bootstrap.min.js (4 hours)

#### Minify CSS

Compacting CSS code can save many bytes of data and speed up download and parse times.

Minify CSS for the following resources to reduce their size by 443B (15% reduction).

 Minifying http://guru-office.com/assets/css/custom.css could save 443B (15% reduction) after compression.

## Eliminate render-blocking JavaScript and CSS in above-the-fold content

Your page has 4 blocking CSS resources. This causes a delay in rendering your page.

None of the above-the-fold content on your page could be rendered without waiting for the following resources to load. Try to defer or asynchronously load blocking resources, or inline the critical portions of those resources directly in the HTML.

Optimize CSS Delivery of the following:

- http://guru-office.com/assets/css/bootstrap.min.css
- http://guru-office.com/assets/css/custom.css
- https://fonts.googleapis.com/css?family=Poppins:300,400,500,600,700
- http://guru-office.com/assets/css/font-awesome.min.css

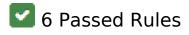

## Avoid landing page redirects

Your page has no redirects. Learn more about avoiding landing page redirects.

### **Enable compression**

You have compression enabled. Learn more about enabling compression.

#### Reduce server response time

Your server responded quickly. Learn more about <u>server response time optimization</u>.

### Minify HTML

Your HTML is minified. Learn more about minifying HTML.

## Minify JavaScript

Your JavaScript content is minified. Learn more about minifying JavaScript.

#### Prioritize visible content

You have the above-the-fold content properly prioritized. Learn more about <u>prioritizing visible</u> <u>content</u>.